# DAS-I 型多功能巡测仪 使用说明书

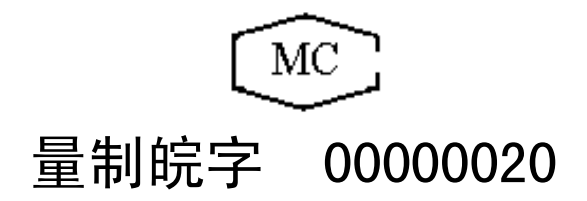

天长市蓝宇仪表成套有限公司

#### **1**、概述:

 DAS-I 系列多功能巡测仪是天长蓝宇公司根据我国计算机 温控技术的发展要求而设计出来的,既能代替原来的智能温度巡测仪, 又能作为现今 DAS 系统中的远程智能 I/O, 且具有现地显示功能, 符 合我国的国情,是进口数采处理系统的替代品,与上位机交换数据符 合 modbus 数据通信格式,能够直接与各种 Pic 及其他监控系统的终端 设备实现通信,可广泛应用于电力、冶金、 化工及其他各个行业中。

蓝宇公司联系热线:赵向阳 **13855094605** 电话:**0550-7316502** 传 真:**0550-7311002**

## 2、主要特点:

2.1、可任意测量热电偶 K、T、E、B、S,热电阻 G 、 Cu50 、 Pt100(BA1、BA2)及标准信号 0-10mA、4-20mA、0-5V 等。

2.2、标准信号的量程可任意设置。

2.3、巡测点数最大为 96 点。

 2.4、无触点采样切换开关,采用串联式接法,使仪表不因点数增 加而降低性能指标。 采用带故障保护的模拟开关,提高了抗干扰性和 稳定性。在秦皇岛 3#、4# 30 万火电机组及吉林白山、青海龙羊峡、 甘肃刘家峡等 30 万以上水电机组使用,证明其在一般仪表因干扰不能 正常工作的情况下, 仍能正常稳定的运行。

 2.5、具有一个报警限和一个控制限,每个通道可任意设定。被测 量点越限时,除了输出开关信号外, 还用发光二极管显示越限信号。

2.6、巡测速率在每点〈100ms,显示速率在 2s-10s 间可调。

 2.7、检测方式有:巡回检测显示、手动选点检测显示、巡回检测 最大值显示。

 2.8、任一点可设置成开放状态(参与巡测)或闭锁状态(不参与 巡测)。

2.9、具有参数保持功能。

 2.10、具有 RS232、RS485 标准串行通信接口,可方便地与上位机 通信,通信规约可根据用户要求修改。

2.11、可配接各种打印机,具有定时、召唤、越限等打印功能。

2.12、线路电阻修正、热电阻冷端补偿均通过电阻值、mV 值来计

算,计算结果与现场情况完全一致。 避免了用度数计算时未考虑非线 性等问题而导致的计算误差。 该误差在非线性严重时是非常大的。

## 3、技术指标:

 3.1、可巡测输入信号:热电偶 K、T、E、B、S,热电阻 G、Cu50、 Pt100(BA1、BA2)及标准信号 0-10mA、4-20mA、0-5V 等。

3.2、检测元件接法二线制、三线制均可。

3.3、最大巡测点数≤96 点。

3.4、有效测量范围(-50~1500℃范围内可选)

K  $0~\sim 1000$ °C  $T = 0 \sim 400^{\circ}C$ E  $0 \sim 800^{\circ}$ C G  $0 \sim 150.0^{\circ}$ C  $Cu50$   $0 \sim 150.0^{\circ}C$ Pt100  $0 \sim 150.0^{\circ}$ C  $Cu100$   $0~150.0$ °C BA1  $0 \sim 150.0^{\circ}$ C

BA2  $0 \sim 150.0^{\circ}$ C

 $0 \sim 10$ mA

4~20mA ← 量程由用户自行设定

 $0 \sim 5V$ 

 3.5、分辨率:量程在 0~150.0℃内为末位数 1 个字即 0.1; 量程在 0~400.0℃内为末位数 5 个字即 0.5; 量程〉400.0℃为末位数 1 个字即 1。

3.6、示值误差: ±0.5%F · S, 其中 F · S 表示仪表输出量程。 3.7、报警控制精度:同示值误差。

3.8、巡测速率:每点≤100ms。

3.9、巡回显示速率:1s~10s可调。

 3. 10、具有巡测、巡显;定测、定显;手动选点、巡测最大值 显示等工作方式。

3.11、报警、控制接点输出容量:AC220V 3A

 3.12、工作条件:环境温度:0~45℃; 空气相对湿度≤85%;周围空气中不应含腐蚀性气体。

3.13、消耗功率:≤12W

3.14、外形尺寸: XCT 标准机箱:160×80×250mm

3.15、安装:面板嵌入式安装,开孔尺寸:153(宽)×77(高)mm

## 4、前面板示意图:

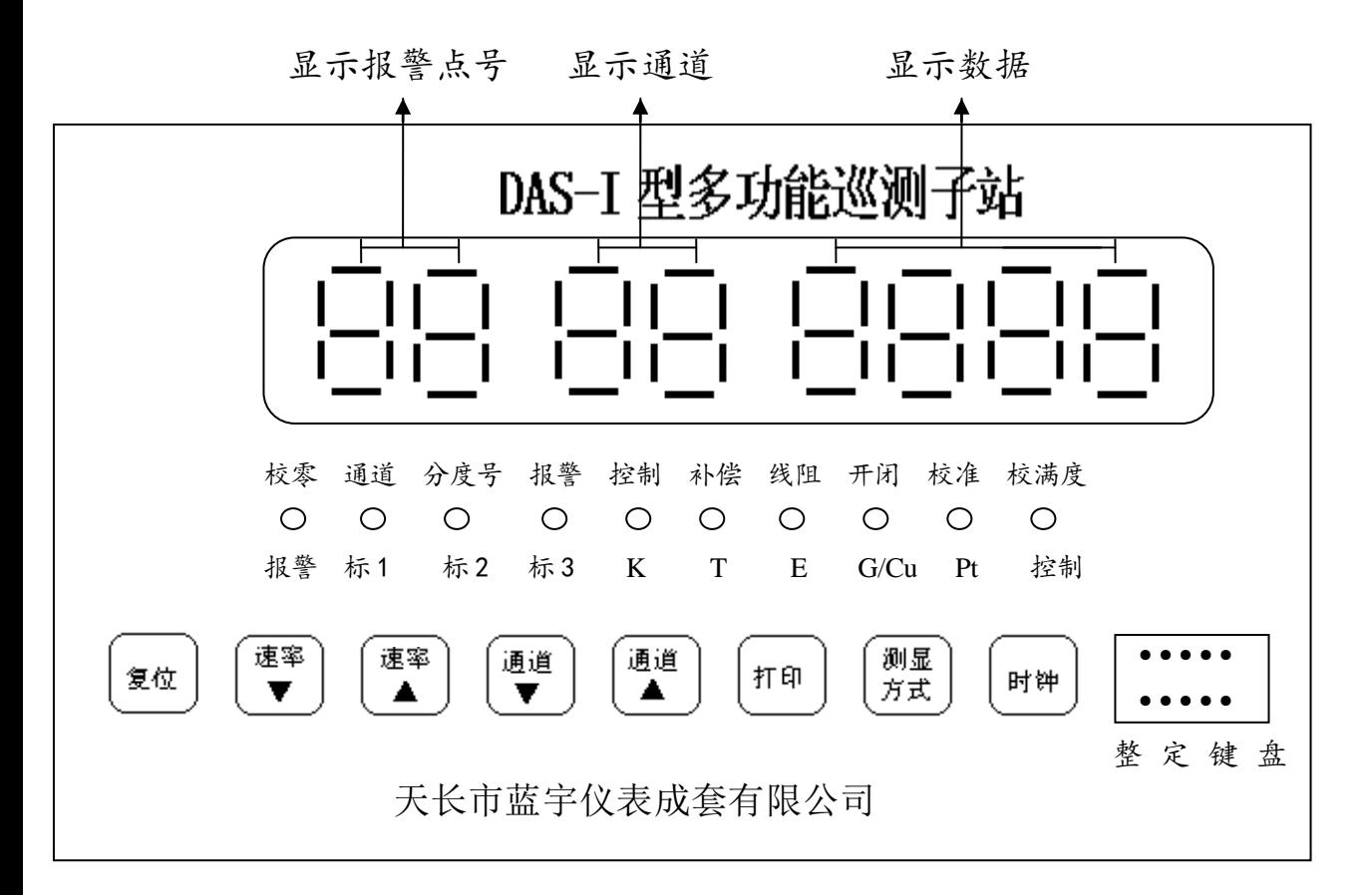

## 4.1、面板按键使用说明:

一)按此键,仪表处于复位状态,仪表首先自检设定的各 个参数,如没有非法码,则仪表显示: O. O. O. O 0. O.

 ---3--- 数秒后进入巡检状态。如自检出现非法码,则自动进入 设定状态。

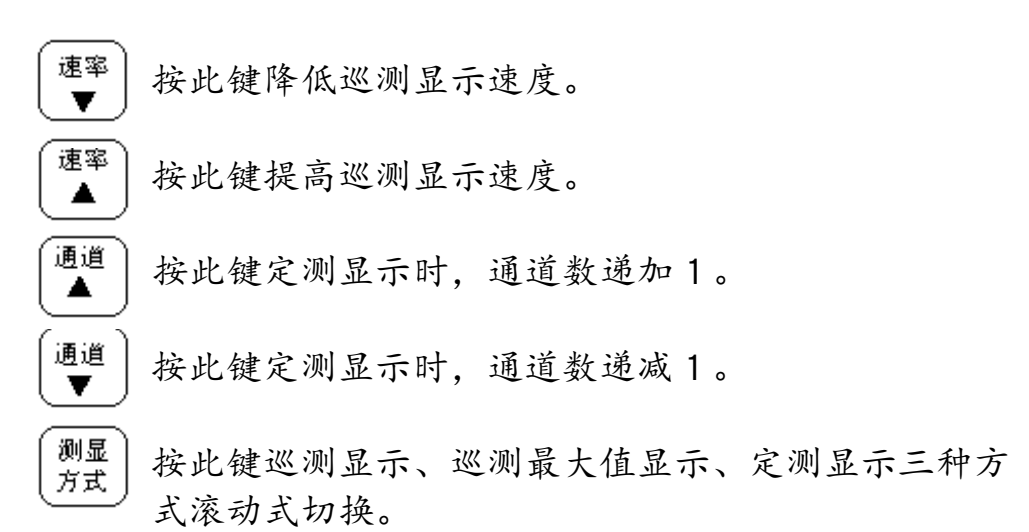

按此键时,右边四位数码管短暂显示:

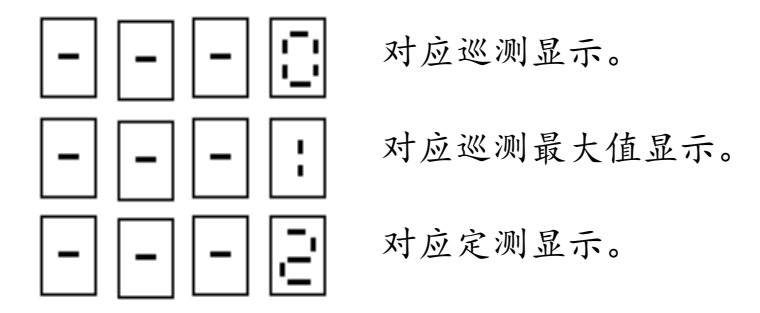

Hm 当配打印机时, 按此键, 即可召唤打印机打印当前数 值。

时钟 当按此键时, 仪表显示现行时间, 用键盘数字键可修 改显示时间(此功能根据用户要求选配)。

## 4.2、面板发光管指示说明:

注意:面板上每一指示灯均有双重指示功能,仪表正常巡测时, 指示灯指示下面字符代表的意义;仪表在键盘操作下退出测量,

 $\rightarrow$ 进入参数设定和修改状态时,指示灯指示上面字符代表的意义。 键盘上只有 → 键才能选择指示灯的显示位置。

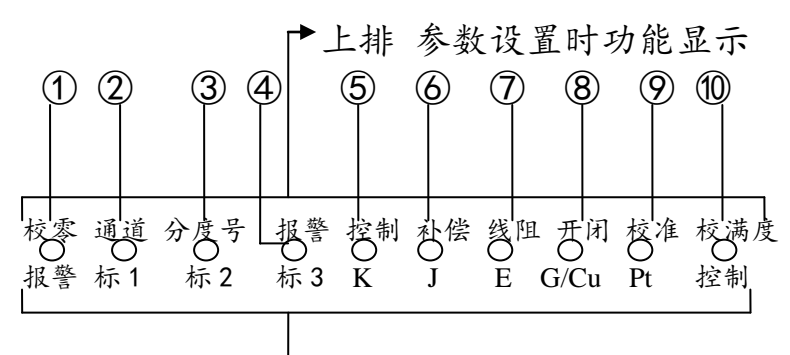

下排 巡测显示时状态指示

#### ①参数设置时指示灯指示的功能说明:

指示灯① 该指示灯和校准指示灯⑨同时点亮,指示仪表处于校零状

 态。 校零方法及注意事项参见(8、仪表零点的校准方法)。 指示灯② 指示仪表当前设定的参数为通道数、定时常数、通信分机

号、标准信号量程等。具体参见 7.1。

- 指示灯③ 指示仪表当前设定的参数为分度号。
- 指示灯④ 指示仪表当前设定的参数为报警限值。
- 指示灯⑤ 指示仪表当前设定的参数为控制限值。
- 指示灯⑥ 指示仪表当前设定的参数为热电偶的冷端补偿号。
- 指示灯⑦ 指示仪表当前设定的参数为线路电阻值。
- 指示灯⑧ 指示仪表当前设定的参数为该点是开放(参与巡测)或是 封闭(退出巡测)。
- 指示灯⑨ 指示仪表处于校准状态,当和校零(①)指示灯同时点亮 时校正零点,当和校满度(⑩)指示灯同时点亮时为校正 满度值。

指示灯⑩ 该指示灯和校准指示灯⑨同时点亮时指示仪表处于校满度 状态,满度的校准方法及注意事项参见(9、仪表满度的校 准方法)。

#### ②巡测仪在测量状态时指示灯指示的功能说明:

- 指示灯① 该指示灯点亮指示仪表报警继电器处于报警状态。
- 指示灯② 指示仪表当前显示点输入信号为 0-10 mA。
- 指示灯③ 指示仪表当前显示点输入信号为 4-20 mA。
- 指示灯④ 指示仪表当前显示点输入信号为 1-5V。
- 指示灯⑤ 指示仪表当前显示点输入信号为 K 分度。
- 指示灯⑥ 指示仪表当前显示点输入信号为 T 分度。
- 指示灯⑦ 指示仪表当前显示点输入信号为 E 分度。
- 指示灯⑧ 指示仪表当前显示点输入信号为 G53 或 Cu50 分度。
- 指示灯⑨ 指示仪表当前显示点输入信号为 Pt100 分度.

指示灯⑩ 指示仪表当前控制继电器处于闭合状态。

## 5、1 后面板示意图及测点信号插头排列图:

改进型巡测仪采用大接线端子,控制、报警输出改在 25 芯插 座:

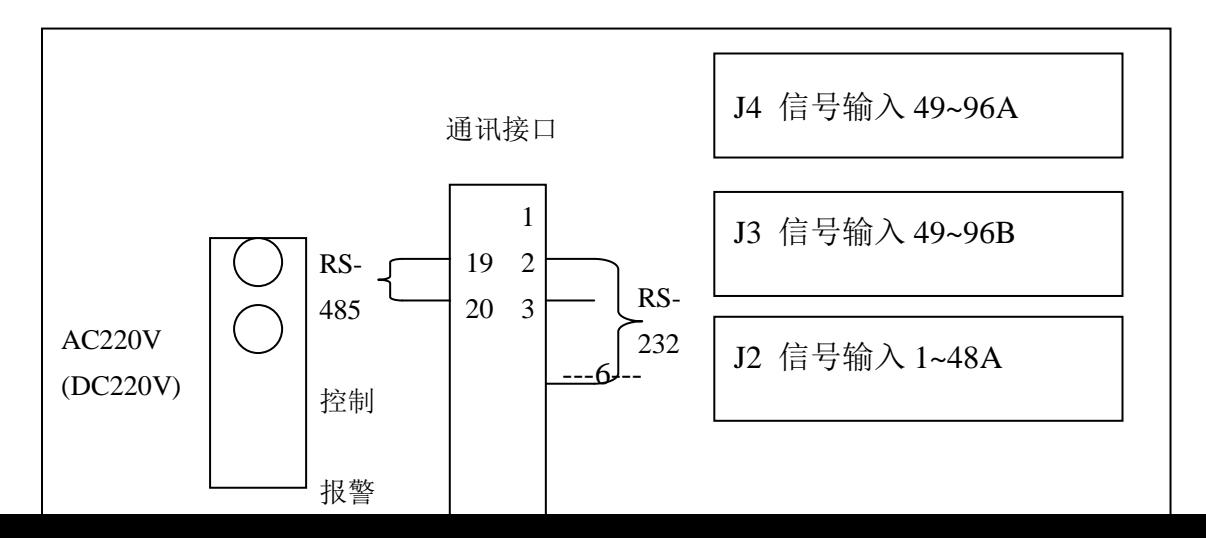

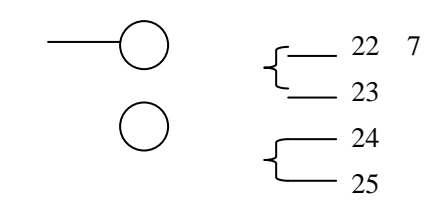

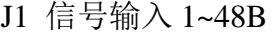

# 5.2、01-48(49-96)点测点信号插头排列图(50 芯)

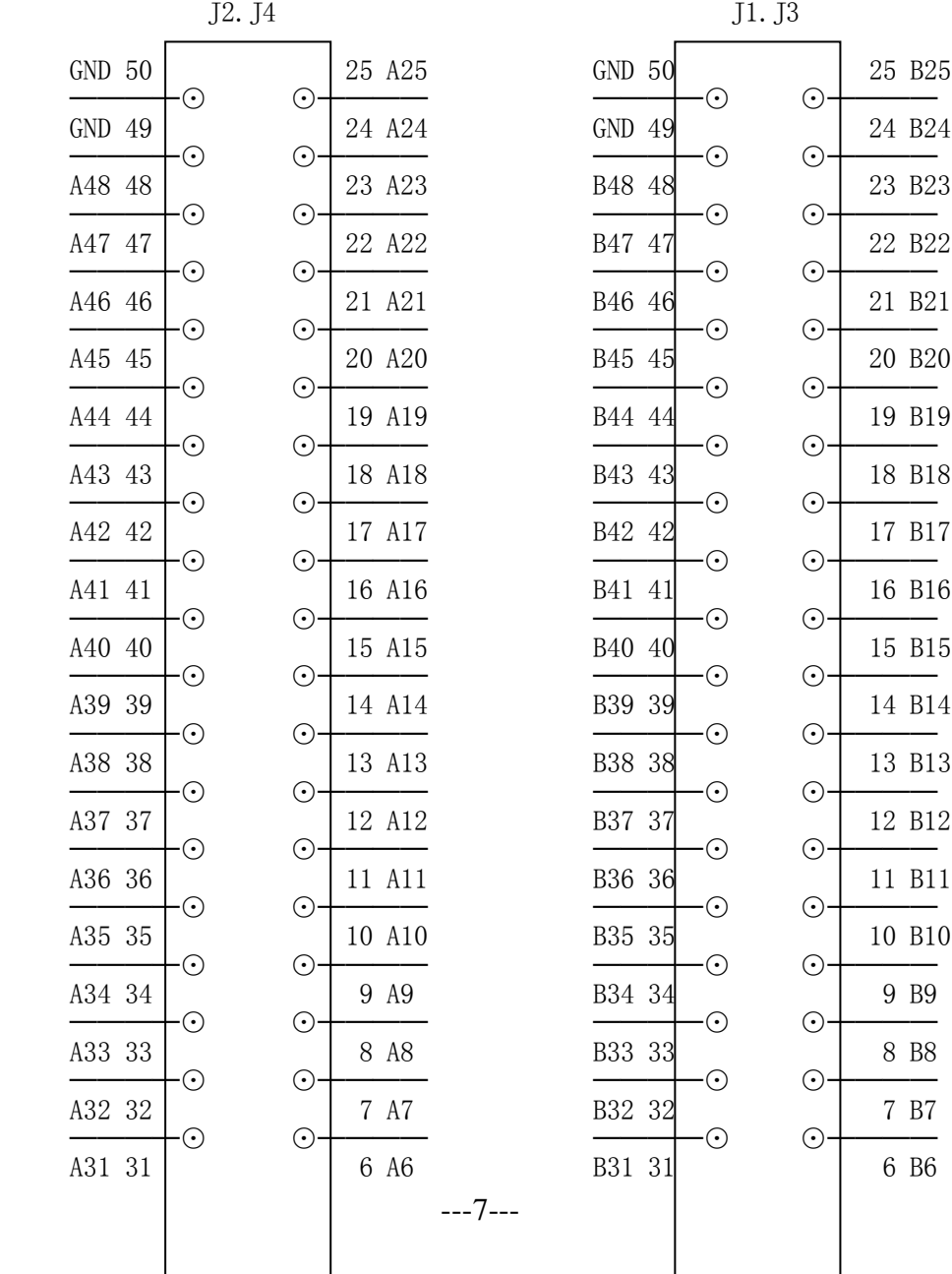

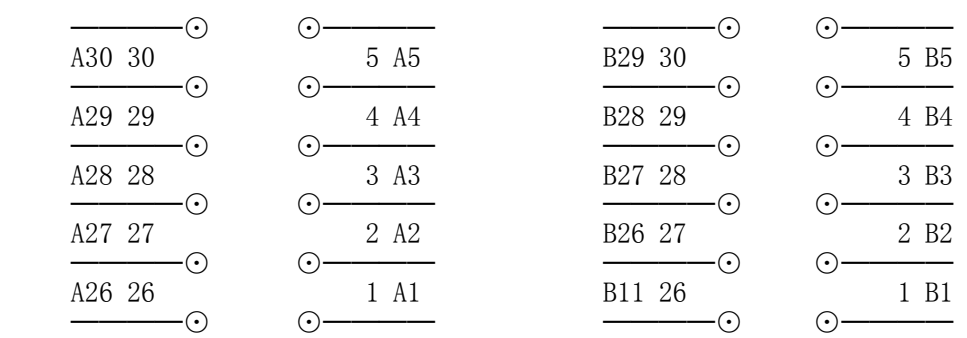

## 热电偶的接线方法:

- (1)、每只信号可接48路测点(50 芯)。
- (2)、热电偶输入信号的接法(二线制) A端接热电偶的正极。 B端接热电偶的负极。

将J1-50芯(1-48)分别接1-48点热电偶负极。 将J2-50芯(1-48)分别接1-48点热电偶正极。 将J3-50芯(49-96)分别接49-96点热电偶负极。 将J4-50芯(49-96)分别接49-96点热电偶正极。 J1-J4的49、50脚均是仪表的地线,也是热电阻的公共端 (见下图):

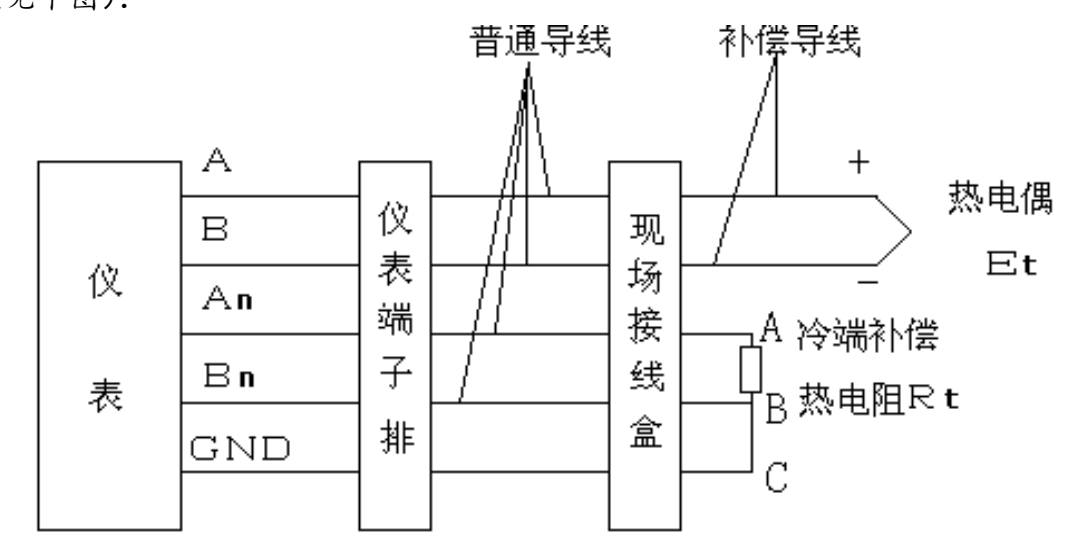

## 热电阻的接线方法:

热电阻分二线制和三线制两种接法,具体参见下面的示意图:

## A:二线制

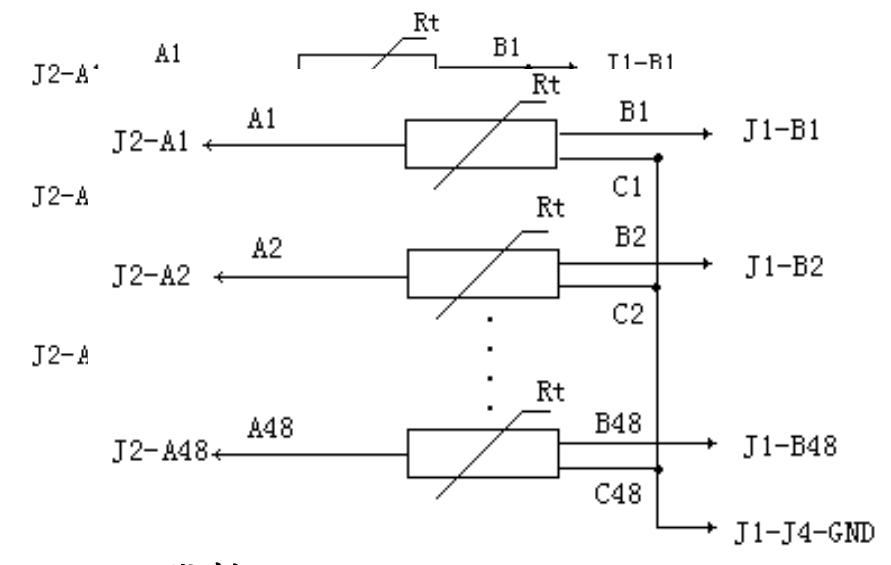

B:三线制

## 标准信号接法:

标3(1-5V)或(0-5V)的接法和热电偶接法完全相同。 标1、 标2的接法是在J1和J2和J3和J4对应脚间接上 100Ω精密电阻后, 再按热电偶规定的正负极性与变送器的信号 输出端相接,见下图:

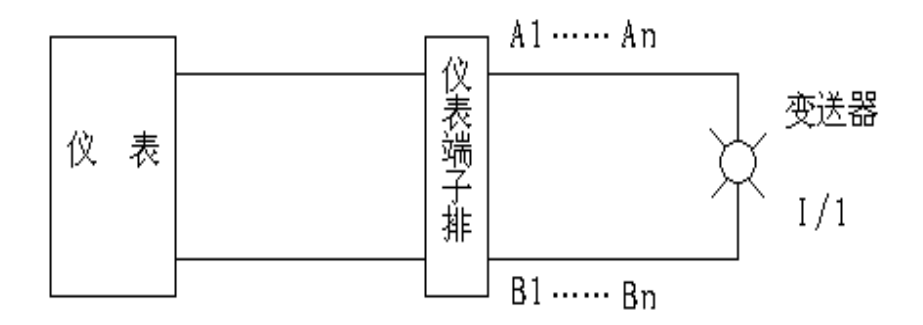

## 注意:仪表在接线和使用时,信号线上不能引入交直流

#### 高压,否则将引起仪表永久性损坏。

#### 5.3、通信接口的定义:

当使用 RS-232 串行接口时,通信接口的各脚定义是:

- 2───TXT
- 3───RXD
- 4─── +12V 供长线驱动器作为电源
- 7───地
- 当使用 RS-485 接口时, 通信接口各脚的定义是:
- 19-----B-

 $20$ ----- $-A+$ 

## 5.4、打印机的连接

将打印机通过打印电缆直接和仪表后面板的通信打印接口相连即可。

## 6、整定键盘示意图:

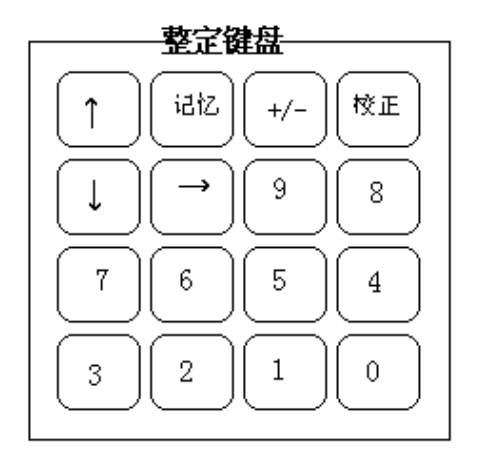

- ──将正在显示的数据存入内存中,同时进入下一个测点的  $\uparrow$ 待设定参数。
- $\perp$ ──将正在显示的数据存入内存中,同时进入上一个测点的 待设定参数。

 $---10---$ ──使仪表退出运行,进入参数设定仪表校准,按 7.1 表中

 规定,实现自左向右的循环滚动。如仪表在运行状态下, 按一次这个键后,即可进入设定通道数一列,设定该列 下的各个参数。再按一次即进入分度号一列,设定各点 分度号。连续按动即可实现自左向右的循环滚动。

- +/-──在设定线阻时,按动此键可改变数据的正或负。
- 校正 --进入校零、校满状态时,如仪表显示的零点或满度值已 稳定在 合适的范围内,则按动此键,现正显示的数值 即被作为基准存入存贮器中。(具体方法参见 7.8 仪表 零点校准和 7.9 仪表满度的校准方法)

0 …… 9 是10个数字键。

-在设定状态下按此键即将当前点正在设定的某参数拷贝 记忆 到下一点上。

# 7、仪表参数设定方法:

## 7.1、仪表参数设置菜单表:

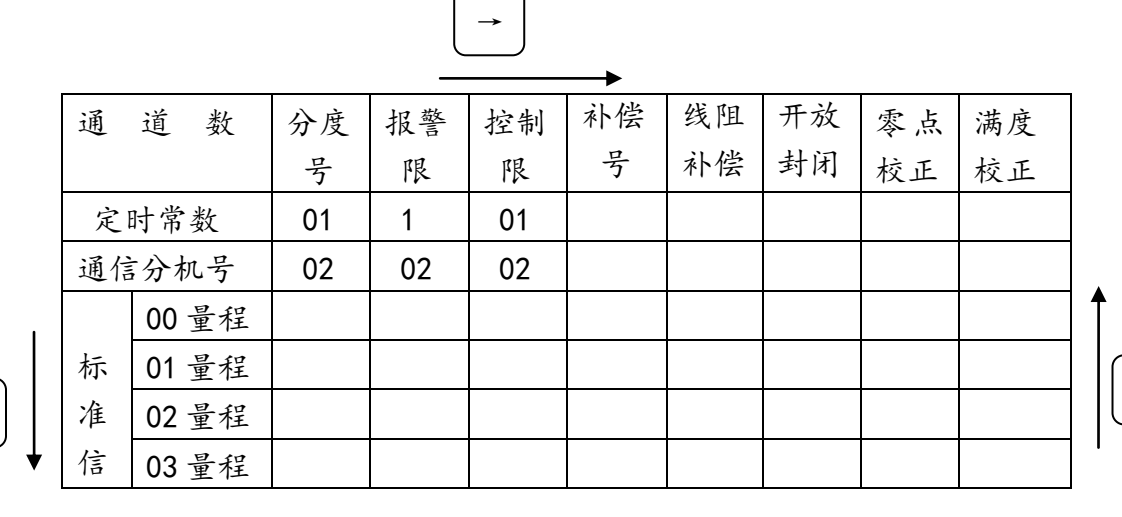

↓

↑

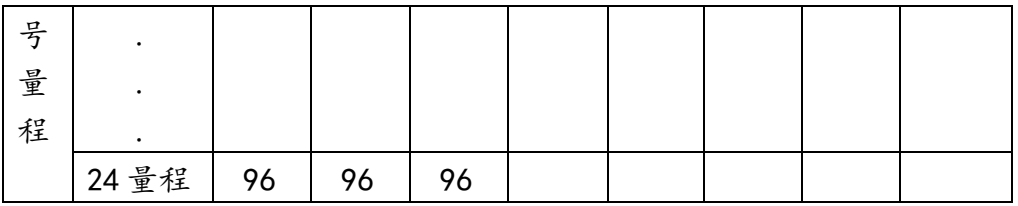

## 7.2、通道数的设定:

① 按 → 键, 使面板上有通道数的发光管点亮, 此时六只  $\rightarrow$  数码管显示为: C. O.  $X \mid X$ XX为前次设定的测量点数。 ②按数字键修改XX的值,使之成为需要设定的测量点数, ③按 ← 谁或 ↓ 谁, 测量点数就被存入存贮器中。 键或

## 7.3、通信分机号的设定:

↑ ①在用 键将通道数存入内存后, 就进入了设置通信分 机号, 这时六只数码管的显示为:

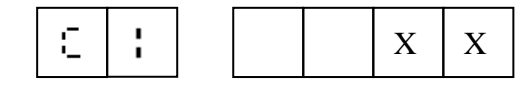

XX为上次所设的分机号。

②按数字键修改XX的值,使之成为需要设定的分机号。

键或 ③再按 | { | 键或| | 键即可将修改后的通信分机号存入内 存中。

若按 | ↓ | 键则退回到通道数的设置, 若按 | ↑ | 键, 则按设 置参数菜单表的顺序,下一步进入定时常数设定。

## 7.4、定时常数的设定:

①在存贮通信分机号时若按的是 键,按设置菜单表的规 定,下一步就进入定时常数设置,这时六只数码管的显示为:

X X X X

XXXX为您上次所设的时间常数,前二位代表小时,后二 位代表分。②用数字键可修改XXXX为您要设定的时间常 数, 修改好后,

③按 键或 键即可将您修改后的时间常数存入内存 中。

若按 | ↓ | 键则显示退回到通信分机号; 若按 | | 键, 则按 设置参数菜单表的顺序,下一步进入标准信号量程的设定。

## 7.5、标准信号量程的设定:

↑ (1)在用 | 请将定时常数存入内存后, 就进入了设置标准 信号的量程,这时六只数码管的显示为:

X X X X

00代表分度号为00,XXXX为上次00分度号的量程。 ②用数字键可修改为您想设定的分度号的量程。XXXX的 内容为您要设定相应分度号的量程,

键或 ③按 + | 键或 | ↓ | 键即可将您设定的内容存入内存中。

## 7.6、分度号的设定方法:

说明:分度号是传感器型号的一种代码, 仪表根据这个代码 确定量程,进行非线性修正等,所以分度号必须根据每一点 所配接的传感器进行设定,设定不正确,仪表就不能正常工 作。

 $\rightarrow$  $\textcircled{1}\rightarrow$  键。使面板上标有分度号的发光管点亮, 这时 六只数码管 的显示为:

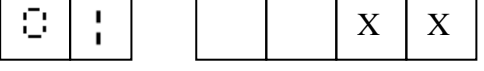

XX为上次设定的01点的分度号, ②用数字键修改01点分度号,

↑ 键或 ③按 + 键或 + 链可将O 1的分度号存入内存中,同时 进入下一点的分度号设置状态。

# 分度号定义如下: **DAS-I型**

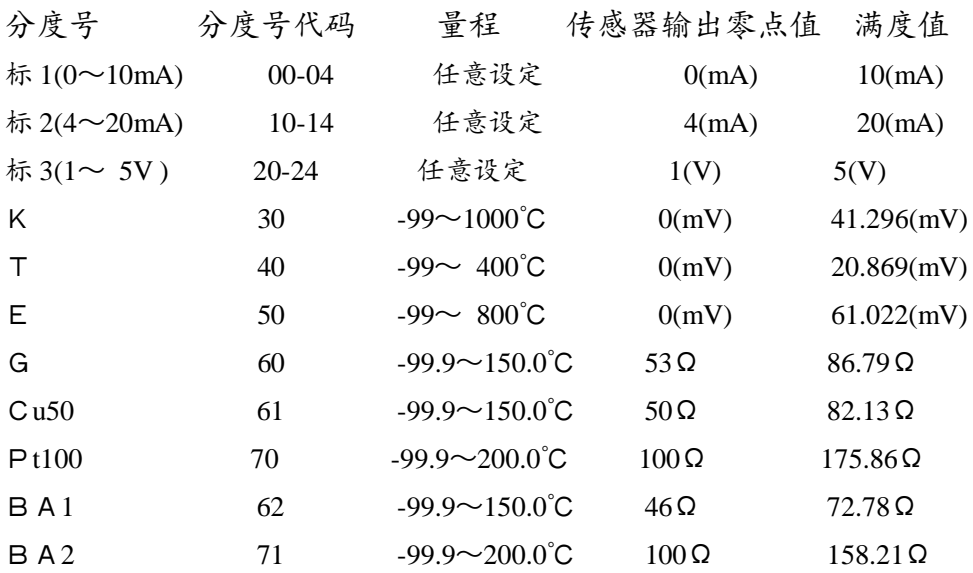

## 7.7、报警限值的设定:

 $+/ \rightarrow$ ①按 | → | 键使面板上标有报警限的发光管点亮, 这时六只 □ 数码管的显示为: XXXX为上次设定的报警值, ②按数字键修改报警限值,按 |+/- |键可改变报警限值的正 点 | 号 | | X | X | X | X

或负。

③按 键或 键可将报警限值存入内存中,同时进入 下一点报警值设定状态。

#### 7.8、控制限值的设定:

按 键使面板上标有控制限的发光管点亮,接下去的设置 方法和报警限完全相同。

# 7.9、补偿号的设定:

 $\rightarrow$ 按 → 接使面板上标有补偿的发光管点亮, 接下去的设置方 法和报警限完全相同。

补偿号的用途是:当用热电偶测温时,热电偶的冷端温度需 要补偿,本表可在某一点接上热电阻,热电阻和热电偶的冷 端放在一起,用热电阻来测量热电偶冷端温度,折合成 mV 数后,再叠加到热电偶实际输出的 mV 上,最后再计算成温度 值。补偿号就是用来测量热电偶冷端温度的热电阻的点号数。 如 1-10 点接的是热电偶,11 点是测量 1-10 点热电偶冷端温 度的热电阻,1-10 点的补偿号均应设成 11。这样,当巡测 1-10 点时, 仪表自动将 11 点所测温度换算成 mV 数后, 加到 巡测点的 mV 数上。这种补偿方法安装调试方便, 经济性、准 确性比任何其它方法都要好。对分度号为标准信号或热电阻 等不要冷端补偿的点,设置补偿号无意义,可省略不设。

## 7.10、线路电阻补偿值设定:(二线制)

 $\rightarrow$ ①按 → 根。使面板上标有线阻的发光管点亮, 这时六只 数码管的显示为:

| $\overline{A}$ | $\overline{B}$ | $X$ | $X$ | $X$ | $X$ |
|----------------|----------------|-----|-----|-----|-----|
|----------------|----------------|-----|-----|-----|-----|

XXXX为上次设置的线阻补偿温度值,

②按数字键修改线阻补偿值(温度值)。

+/- 键可改变补偿线阻的极性。"0"表示在测量值上加补 偿值,"-"表示在测量值上减去补偿值。

键或 ③按 + 键或 ↓ 键可将线阻补偿值存入内存中。

## 7.11、巡测点开放与封闭的设定:

 $\rightarrow$ ①按 → 健使面板上标有通道开闭的发光管点亮, 这时六 只数码管的显示为:

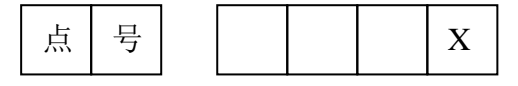

X为上次所设置的状态,

②按数字键可改变通道的开与闭,"0"代表闭,其他值代表 开,

③按 键或 键可将设置的开、关状态存入内存中。 8、仪表零点的校准方法:

改进型巡测仪每一点都具有独立的保护电路。所以每一 点都需要校准,仪表带有自动巡测校准功能,具体校准方法 如下:

以校正Pt100 为例:

8.1、先将所有点的分度号代码设为70( 参见分度号设定方 法)。

8.2、按热电阻接线示意图将所有点并接同一个标准电阻箱, 电阻箱调在 100Ω上(Pt100 零点);

8.3、按 → 键,使"校准"发光管点亮,按动"测显方式" 键使巡测仪定测在第一点上,调整零点电位器,使巡测仪显 示:

 ---16--- 再按动"测显方式"键,使巡测仪巡测, 仪表开始自动 巡测校准零点,待所有点巡测完后,按动 校正键,仪表显示:  $0 \mid 1 \mid 0 \mid 0 \mid 0 \mid 0$ 

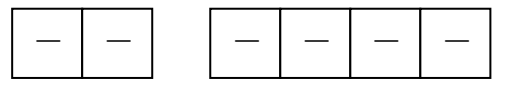

 将零点校准参数存入内存,即完成了零点的校准。 9、仪表满度的校准方法:

①重复 8.1-8.2 两个步骤,将标准电阻箱调在 157.33Ω(满 量程 150.00℃), 按 | →键, 使"校准"发光管点亮, 按动 "测显方式"键,使巡测仪定测在第一点上,调节满度电位 器,使巡测仪显示:

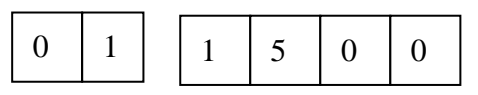

 即完成了满度的校准,其它点满度以第一为基准,不用校 准。

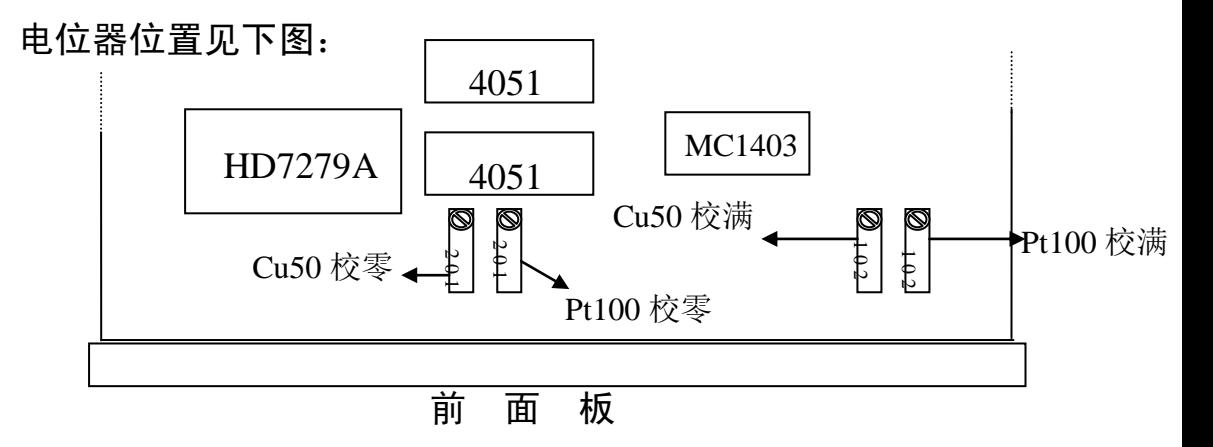

 其他分度号的校准方法和Pt100 完全相同,Cu50 校准 后,Cu53 自动软件修正不用另外校准。

## 10、仪表的安装方法:

嵌入式安装,支架固定。

## 11、仪表的工作原理:

 被测信号经多路开关选通,放大器进行放大调整后,送 A/D 变换成数字量,输送到单片机进行计算处理。所得数据 可以显示、 打印或用通信方式发往上位机。

## 12、仪表的维护与修理:

- 12.1、仪表必须放在干燥、通风的地方使用或保存。 不要 接触腐蚀性气体。
- 12.2、仪表在安装、调试、使用过程中, 严禁在输入信号 端子上串入交直流高压,否则将导致仪表损坏。
- 12.3、不熟悉仪表的非技术人员不要操作仪表或打开仪表。
- 12.4、初次使用请您先反复阅读说明书,然后再进行操作。
- 12.5、仪表要按规定进行定期调校。
- 12.6、仪表可以连续工作,无需经常切断电源。
- 12.7、仪表运行不正常时,可检查仪表的设置、接线是否正 确, 必要时可对仪表重新校准。
- 12.8、我公司确保质量,讲究信誉,技术力量雄厚, 您如 有问题可随时同我们联系,我们的技术人员将登门为 您服务。

谢谢您的合作!

#### ■ 附录

## 天长市蓝宇仪表成套有限公司

电话:**0550-7316502** 传真:**0550-7311002 Http:www.lanyuyb.cn**